## **Novosti v REK-1 po 1.1.2014 v programu POTNI NALOGI (posodobljeno 24.1.2014)**

V skladu s spremenjeno zakonodajo glede poročanja na REK obrazcih oziroma Pravilnika o spremembah in dopolnitvah Pravilnika o vsebini in obliki obračuna davčnih odtegljajev ter o načinu predložitve davčnemu organu (Uradni list 85/2013 z dne 18.10.2013 in 108/2013 z dne 20.12.2013), je program POTNI NALOGI dobil možnost poročanja na REK-1 obrazcu. **Novost je omogočena z verzijo od datuma 13.1.2014. Vsaj v začetnem obdobju poročanja naj bo čim novejša, oz. jo redno posodabljajte.**

1. V meniju »5.1. Parametri« na zavihku »6. REK obrazci«, obvezno vpišite kontaktne podatke o osebi, odgovorni za sestavo obrazca.

2. V meniju »5.1. Parametri je« dodelan zavihek »2. Parametri programa«, kjer lahko določen tip stroška definirate, da gre samo za evidenco poročanja na iREK obrazcu in ne dejansko za obračun stroška v potnem nalogu, oz. za izplačilo le-tega. Torej če pri določenem strošku vklopite kljukico »Ne obračunaj«, pomeni, da se tak strošek na vnosu potnega naloga lahko evidentira zaradi potreb iREK-a, medtem ko ne gre v seštevek potnega naloga in posledično v izplačilo.

Če določenega stroška ne želite poročati na obrazcu iRek, potem pri posameznem tipu stroška obkljukajte »Ne gre v REK«!

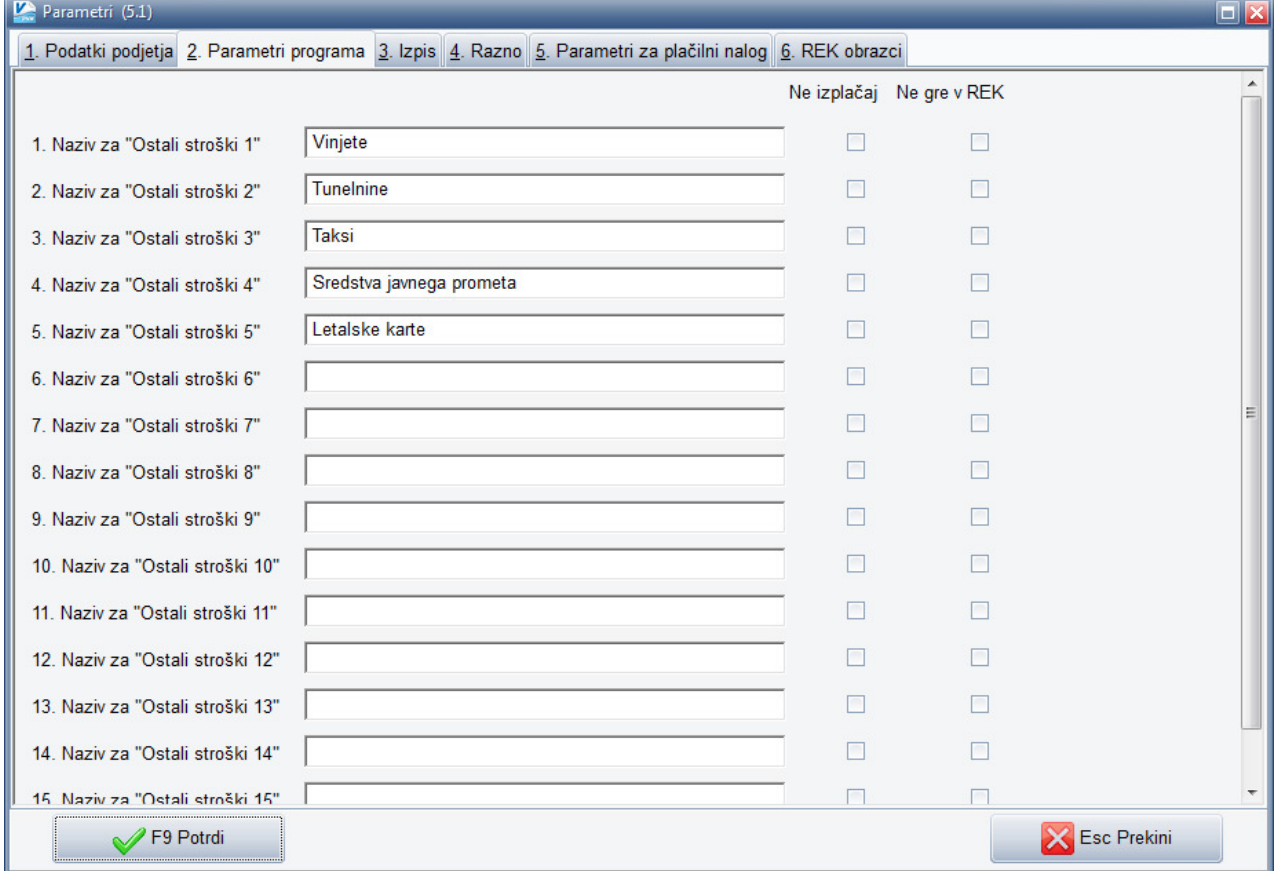

3. V primeru, da pri vnosu potnega naloga v meniju 1.1. na zavihku »Vnos stroškov« pogrešate pozicije posameznih stroškov (programsko so na voljo »Akontacija«, »Cestnine« ter

»Parkirnine«), jih v prej omenjenem meniju 5.1. na zavihku 2. Parametri programa, prosto dodajate.

4. Pri vnosu samega potnega naloga v meniju 1.1. je bil dodelan zavihek »Vnos stroškov«, kjer lahko za posamezni nalog za posamezni strošek izklopite oziroma določite, da gre za strošek samo za potrebe poročanja na iREK obrazcu (obkljukate polje »Ne izplačaj«). Posledično se tak strošek pojavi na iREK obrazcu, ne pa tudi v izplačilu potnega naloga.

Omogočeno je tudi, da posamezen strošek obračuna, oz. izplača, ne pa tudi poroča na iRek.

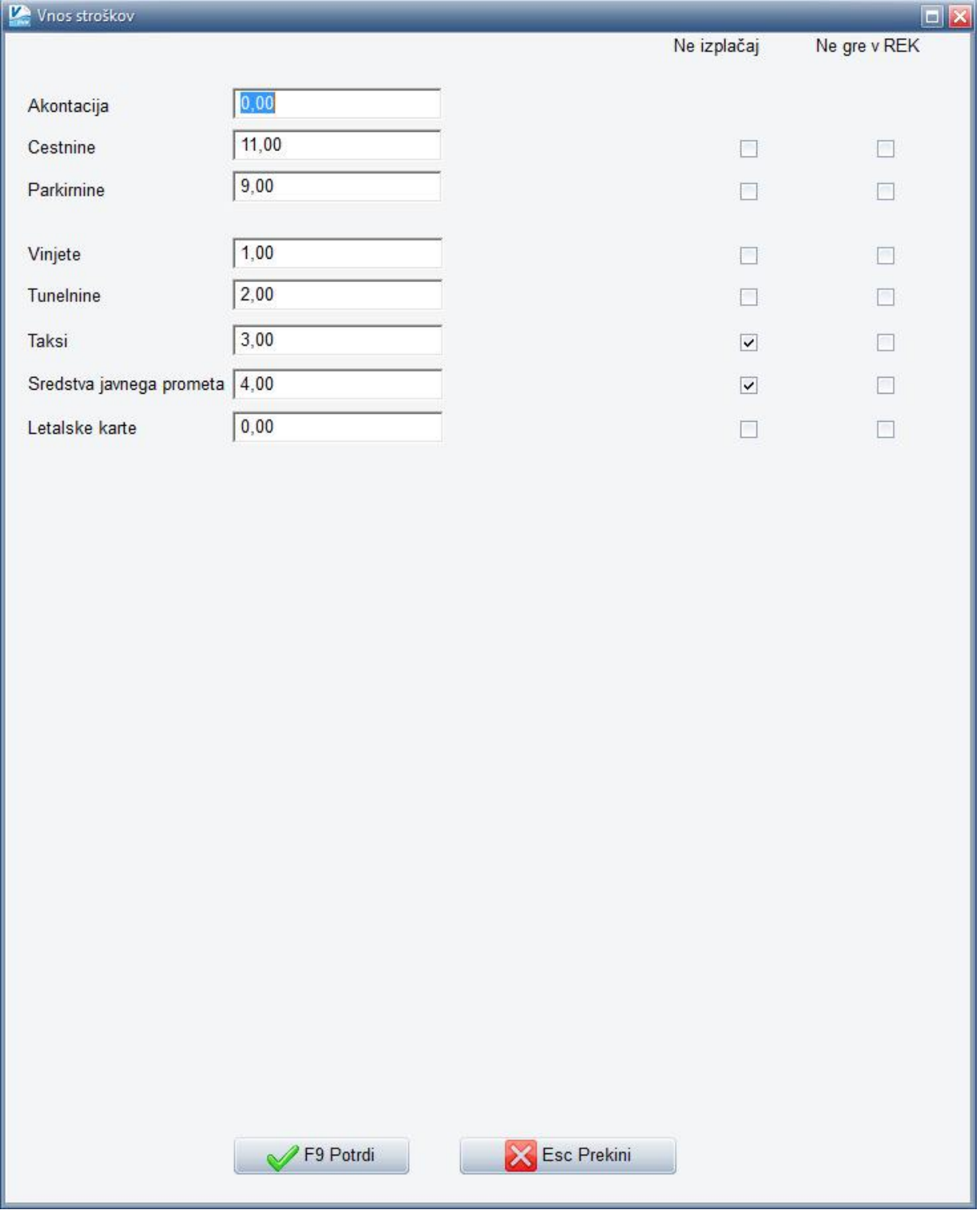

5. **Izpis REK obrazca se nahaja v meniju »2.R. REK obrazci«**, kjer v polju »Datum plačila od...do...« vpišete datum ali datume izplačil potnih nalogov, ki jih želite zajeti v poročanje na REK obrazcu. Pravilnik veleva »Če so dohodki, ki se ne vštevajo v davčno osnovo, izplačani samostojno, izplačevalec predloži individualne podatke iz obračuna davčnih odtegljajev, na zbirnem Obračunu davčnih odtegljajev pa izpolni le podatke o izplačevalcu in podatke o vrsti dohodka (vedno 1190). O teh dohodkih, se poroča enkrat mesečno, skupno za vse dohodke, ki se ne vštevajo v davčno osnovo, najkasneje zadnji dan meseca, v katerem so bili izplačani.«

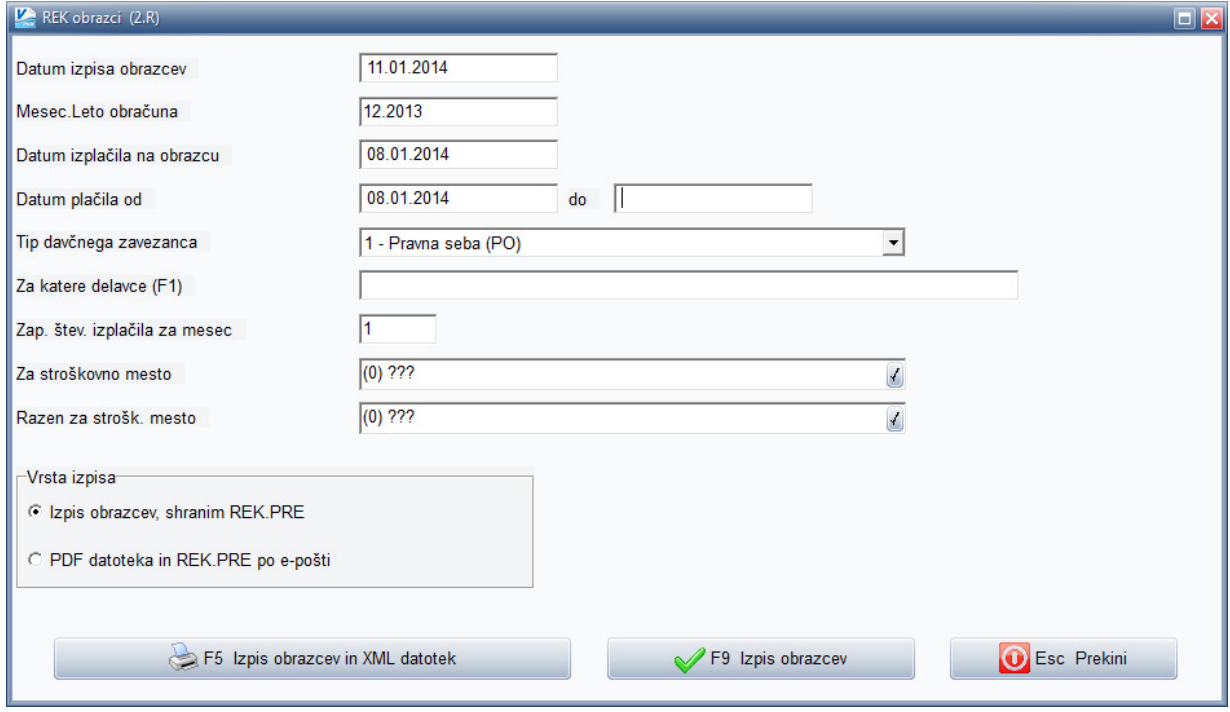

- 6. Na obrazcu REK se poroča samo podatke o izplačevalcu in Vrsti dohodka, na iREK-u pa podatke o prejemniku dohodka ter polja **B006 Povračilo stroškov do uredbe vlade - službena pot** ter **B007 Povračilo stroškov do uredbe vlade - terenski dodatek**.
- 7. **Pogoj, da se obrazec REK lahko poroča je, da so potni nalogi označeni kot izplačani**. Torej vsak potni nalog, ki ga želite poročati na REK obrazcu, mora biti preko menija 1.4. Vnos plačil,

potrjen kot plačan. Ko potrdite masko iz slike, se vam na ekran prikaže seznam neizplačanih potnih nalogov. Nato označite tiste, ki jih želite izplačati ali so bili oziroma bodo izplačani (**rdeč križec kliknete, da postane zelena kljukica**). Če želite z enim ukazom označiti vse naloge

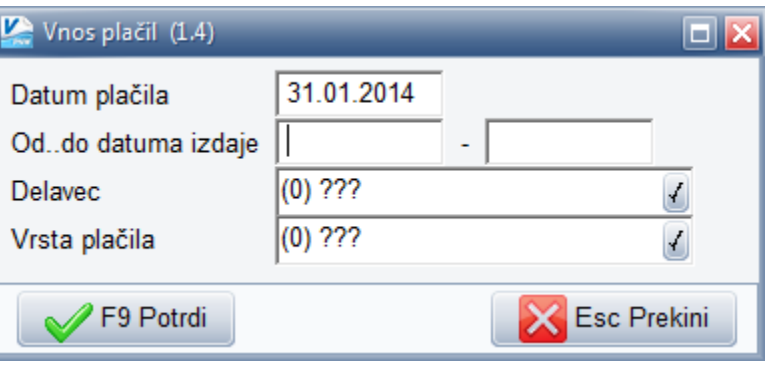

ali vse naloge za enega delavca, kliknete na gumb »Označi« in če polje »Delavec« ostane vrednost »0« bo označil naloge za vse delavce. Če vpišete točno določenega delavca, bo označil naloge izbranega delavca.

V primeru, da želite kreirati tudi **plačilno datoteko xml**, imate na voljo gumb »Pripravi datoteko«. Ne glede na to ali kreirate plačilno datoteko ali ne, morate masko za plačevanje na koncu shraniti z »F9 Potrdi«.

PIRAMIDA d.o.o. Stran : 3

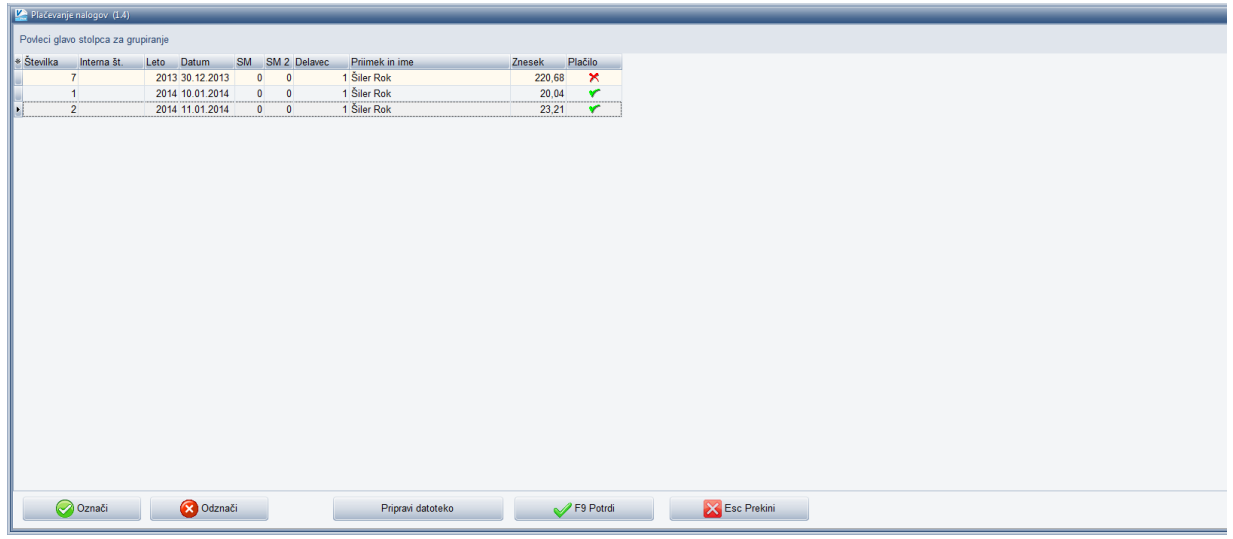

- 8. V primeru, da kreirate tudi **plačilno datoteko**, morate na prvem zavihku pod opcijo »Kaj pripravim« **označiti »ISO-SEPA (Hal-E-Bank-Xml)«** ter samo prvič na zavihku »2. Ostali parametri«, v sklopu »Verzija zapisa za ISO-SEPA-Xml« označiti **»Verzija ISO-SEPA-Xml-03 (shema pain.001.001.03)«**. Vse ostale nastavitve naj ostanejo kot so.
- 9. **Za potne naloge, ki so označeni kot izplačani, imate možnost izpisa obvestila o izplačilu potnih nalogov. Nahaja se v meniju »2.A.1. Izpis obvestil o izplačilih«**. Urejena je tudi možnost pošiljanja PDF obvestil preko e-pošte.
- 10. V meniju »3.3. Delavci«, je dodan zavihek »2. Podatki za REK«, kjer lahko označite določene statuse osebe. Dejstvo pa je, da se večina teh podatkov, konkretno od polja A005 do polja A023 na iREK-u ne poročajo.
- 11. Nekateri pa boste želeli obračunati potne stroške v programu POTNI NALOGI, nato pa obračune prenesti v program PLAČE, ali poleg rednega obračuna plač ali naknadno v ločen obračun samo za potrebe potnih stroškov. Za pravilen oz. ustrezen prenos podatkov iz POTNIH NALOGOV v PLAČE, ni potrebno da so šifre delavcev v obeh bazah usklajene, ker se uparjanje delavcev pri prenosu izvaja izključno na podlagi davčne številke delavca, ki je vpisana v obeh bazah. Sicer se prenos obračunov potnih stroškov v program Plače nahaja v meniju 4.4.2. Prenos podatkov v program Plače, medtem ko se oblikovanje prenosa nahaja v meniju 4.4.3. Tu imate možnost da za vsak tip izplačila stroškov definirate željen VP iz sistema PLAČ, da se bo strošek oz. izplačilo po prenosu zapisalo na ustrezen VP. Pri prenosu podatkov preko menija 4.4.2. morate navesti še ime datoteke, ki je poljubno (recimo Potni ali Pstr ali Pn,...), pomembno pa je, da nato pri uvozu podatkov v programu PLAČE, ki se nahaja v meniju 1.1.7.1., navedete enako ime prenosne datoteke.

## **Nekatera pojasnila!**

## **B06 Povračilo stroškov do uredbe vlade – stroški službene poti**

- 1. V 44. členu Zdoh-2 so kot stroški službenih poti našteti/zapisani samo prevoz, prenočišče in dnevnice. Ali se v B06 poročajo tudi stroški cestnin, vinjet, tunelnin, prevozov s taksijem in sredstvi javnega prometa, stroški reprezentance na službeni poti? **V polje B06 se vpiše vsako izplačilo povračil stroškov službene poti (dokumentirano s potnim nalogom), ki ga delodajalec izplača skladno z določili 4., 5. in 6. člena Uredbe... Za povračila stroškov prevoza na službenem potovanju po drugem odstavku 5. člena Uredbe, štejejo tudi povračila stroškov za taksi, za gorivo, cestnine, parkirnine in podobno.**
- 2. **Ali se v B06 vpisujejo tudi povračila stroškov za gorivo kot povračilo stroškov službene poti, če se uporablja službeni avto?**

Če delavec na službeni poti uporablja javna prevozna sredstva ali svoj osebni avto, se vpisujejo vsa povračila, ki jih delodajalec povrne delavcu oz. ki jih delavec plača s poslovno kartico podjetja. Ti stroški so tudi prikazani na potnem nalogu (cestnine, parkirnine, taksi...). **Če delavec za službeno pot uporablja službeni avto, se povračila vezana na službeni avto** (gorivo, cestnine, vinjete), **v B06 ne vpisujejo**.

3. **Ali se v B06 poroča tudi o stroških izobraževanja**, če je dopolnilno izobraževanje ali usposabljanje delojemalca v zvezi s poslovanjem podjetja (zveza: tretji odstavek 39. Člena Zdoh-2)?

**O povračilih stroškov prevoza, nočitve in morebitnih dnevnicah, ki so nastali v zvezi z izobraževanjem se poroča v polju B06. O plačani kotizaciji za izobraževanje se ne poroča**.

- 4. **Ali se vpišejo tudi povračila stroškov službenih poti, ki jih delodajalec plača neposredno izvajalcu** – na primer: prevoz in prenočišče plačano neposredno prevozniku oz. hotelu? **Da, vpišejo se vsa povračila stroškov službene poti v znesku določenem z Uredbo**.
- 5. **Ali se v B06 Povračila stroškov do uredbe vlade - stroški službene poti** (npr. prenočišče, prehrana) **poroča le, če se delavcu izplačajo (povrnejo) ali tudi, če jih plača delodajalec oziroma če se računi plačajo s poslovno kartico?**

V B06 se vpiše vsako izplačilo povračil stroškov službene poti (dokumentirano s potnim nalogom), ki ga delodajalec izplača skladno z določili Uredbe... Vpisujejo se tudi vsa povračila stroškov službene poti, ki jih delodajalec izplača neposredno izvajalcu storitve ali pa jih delavec plača s poslovno kartico.

- 6. **Kako se poročajo stroški prenočevanja, če delodajalec plača storitev neposredno hotelskemu ponudniku in v hotelski sobi biva hkrati več delojemalcev?** V B06 se poroča tudi o stroških prenočevanja, ki jih delodajalec plača neposredno hotelu. Če hotelsko sobo koristi več delojemalcev, se za posameznega delojemalca poroča v sorazmernem strošku take nočitve.
- 7. **Ali se v B06 vpisujejo tudi akontacije stroškov službenih poti**?

V B06 se vpisujejo tudi akontacije za povračila stroškov službene poti. Ko je službena pot opravljena, se poroča o razliki med akontacijo in dejanskimi povračili. Če je akontacija višja od dejanskih stroškov, se v B06 vpiše znesek z negativnim predznakom.

**Naš komentar**: Zaenkrat se postavka »akontacija« ne poroča na REK obrazec, ker smatramo, da se bo v praksi dogajalo, da bo plačilo akontacije in dejansko izplačilo potnega naloga, ki koristi akontacijo v istem mesecu. V primeru, da bodo v praksi potrebe drugačne in razlogi zato upravičeni, bomo uredili tudi možnost »akontacije«, ki se bo poročala na REK obrazcu.

8. **Z družbo, ki organizira dogodek v tujini, imamo sklenjeno pogodbo za plačilo stroškov namestitve (hotelski stroški), ki bodo dejansko nastali v mesecu februarju 2014. Račun plačamo vnaprej. Ali se v B06 vpišejo podatki ob plačilu računa ali ob nastanku stroška? Poleg tega v trenutku plačila računa še ni znano, kateri delavec bo nočitev koristil, ker potni nalogi še niso izstavljeni.**

O stroških nočitve, ki so ponudniku hotelskih storitev plačani vnaprej, se poroča na dan plačila računa oziroma najkasneje zadnji dan meseca v katerem je bil račun plačan. Ko ob plačilu računa za nočitev ni znano kdo od zaposlenih bo šel na službeno pot, se o stroških nočitve na službeni poti poroča, ko delodajalec odredi službeno pot posamezniku.

9. **Kdaj se poroča o stroških službene poti, ki jih delodajalec plača neposredno izvajalcu storitve (npr. hotelu, letalskemu prevozniku) ali ki jih delavec plača s poslovno kartico? Se poroča, ko je delodajalec plačal račun ali ko so delavcu dejansko izplačani ostali stroški v zvezi s službeno potjo (dnevnica, kilometrina) oziroma kdaj se poroča?**

O povračilih stroškov, ki jih delodajalec plača neposredno izvajalcu storitve (npr. hotelu, letalskemu prevozniku) se poroča najkasneje zadnji dan meseca v katerem je delodajalec izvršil plačilo.

**Če so stroški službene poti plačani s poslovno kartico podjetja se poroča skupaj z ostalimi izplačanimi povračili stroškov službene poti, če pa ostali stroški niso nastali, pa se poroča najkasneje zadnji dan v mesecu** v katerem je delavec stroške službene poti plačal s poslovno kartico podjetja. Pri tem pa je treba upoštevati tudi, da o **stroških službene poti, ki se nanašajo na službeni avto ni treba poročati.**